#### It's not possible to apply transformation when exporting a vector layer to a new

03/22/2016 10:29 AM - Mario Carrera

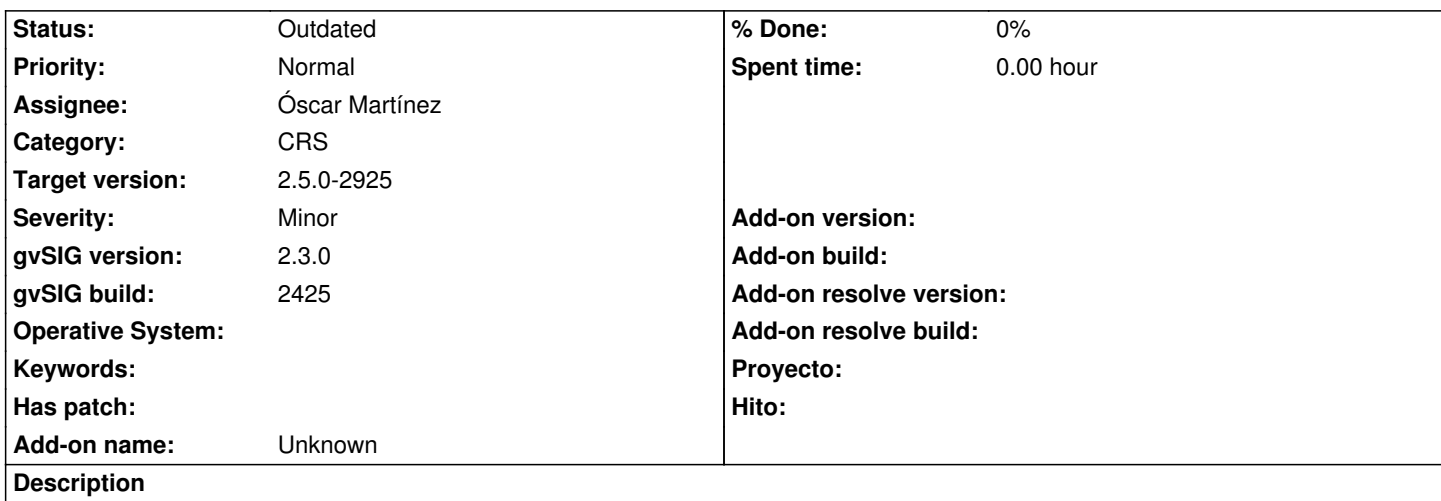

When we export a vector layer to a new one, from gvSIG 2.3 it allows to export it reprojected, but it's not possible to apply a transformation, only the new CRS can be selected.

# **History**

## **#1 - 06/07/2017 05:16 PM - Álvaro Anguix**

*- Target version set to 2.4.0-2821 (rev. org.gvsig.desktop-2.0.187)* 

*- Status changed from New to Fixed*

### Fixed:

https://blog.gvsig.org/2017/04/03/reprojection-with-transformation-has-been-fixed-for-gvsig-2-3-1/

## **#2 - 06/12/2017 11:54 AM - Álvaro Anguix**

*[- Status changed from Fixed to Closed](https://blog.gvsig.org/2017/04/03/reprojection-with-transformation-has-been-fixed-for-gvsig-2-3-1/)*

### **#3 - 07/03/2017 12:08 PM - Antonio Falciano**

*- Target version changed from 2.4.0-2821 (rev. org.gvsig.desktop-2.0.187) to 2.4.0-2850-final (rev. org.gvsig.desktop-2.0.220)*

*- Status changed from Closed to New*

When we export choosing the third projection option (User selected) and then select a CRS, it's not possible to set also a whatever transformation. Tested in build 2827.

# **#4 - 07/20/2017 10:56 AM - Álvaro Anguix**

*- Target version changed from 2.4.0-2850-final (rev. org.gvsig.desktop-2.0.220) to 2.5.1-3044*

## **#5 - 10/22/2019 12:48 PM - Joaquín del Cerro Murciano**

- *Target version changed from 2.5.1-3044 to 2.5.0-2925*
- *Assignee set to Óscar Martínez*

### **#6 - 10/22/2019 03:58 PM - Joaquín del Cerro Murciano**

*- Status changed from New to Outdated*